Перш ніж користуватися відеокамерою, перевірте наявність останньої версії мікропрограми на веб-сайті нижче.

www.sony.net/SonyInfo/Support/

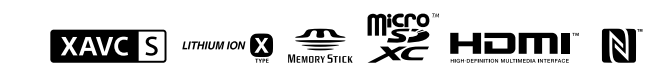

# **SONY.**

#### 4-532-709-**91**(1)

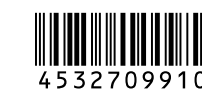

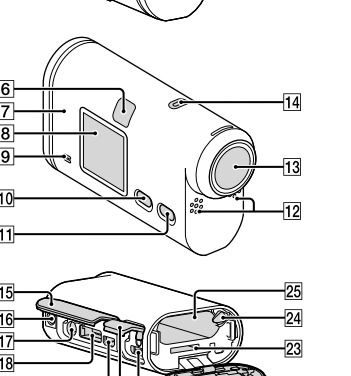

#### HDR-AS100V

## Цифрова відеокамера HD

#### Посібник з експлуатації

### Перевірка комплектації

#### Відеокамера (1)

Відеокамеру встановлено у водонепроникний футляр. Відкрийте кришку футляра, як зображено нижче.

- Кабель із роз'ємом мікро-USB (1) Перезаряджувана акумуляторна батарея
- (NP-BX1) (1) Водонепроникний футляр (1)
- Пряжка для кріплення (1) Пласке клейке кріплення (1) Вигнуте клейке кріплення (1) Адаптер для штатива (1) Посібник Присутній також на внутрішній пам'яті

- 
- сумісних із роз'ємом мікро-USB. 22 Кришка відсіку для акумуляторної

відеокамери.

**1** Сенсор GPS

Набір друкованої документації

Компоненти та елементи керування

Індикатор REC/доступу/CHG

(заряджання) **3** Перемикач REC HOLD Кнопка REC (відео/фото)/

кнопка ENTER (виконання меню)

Важіль блокування Дистанційний приймач IR

**7 М** (знак N)

NFC: Near Field Communication

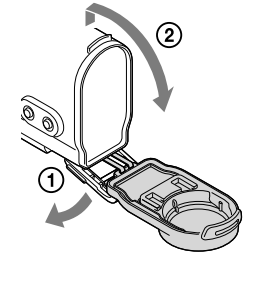

(комунікація ближнього поля) Панель дисплея Динамік **10 Кнопка PREV 11** Кнопка NEXT Мікрофони Об'єктив Індикатор REC П5 Кришка роз'ємів Пб Гніздо кріплення адаптера для штатив Роз'єм (мікрофон) Роз'єм розширення **19 Роз'єм HDMI OUT**  $[20]$  Кришка роз'ємів (USB) Роз'єм Multi/Micro USB Підтримує підключення пристроїв, батареї/гнізда для карти пам'яті

Гніздо для вставлення карти пам'яті Важіль виштовхування батареї

Відсік для встановлення батареї

Виберіть [SETUP]  $\rightarrow$  [CONFG]  $\rightarrow$  [DATE], щоб налаштувати дату, час та регіон.

**Початок роботи**

### Заряджання акумуляторної батареї

1 Відкрийте кришку.

#### Пункти меню  $C_{\text{BMO}}$

Посувайте важіль блокування, доки не з'явиться жовта позначка. Відкрийте кришку.

2

### Вставте акумуляторну батарею.

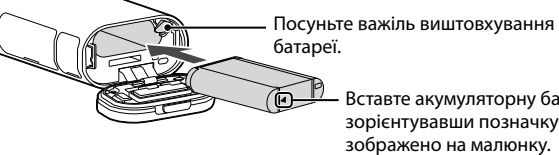

Вставте акумуляторну батарею, зорієнтувавши позначку  $\blacktriangleleft$ , як зображено на малюнку.

Щоб закрити кришку, виконайте дії із кроку 1 у зворотному порядку. Закрийте кришку належним чином, щоб не було видно жовтої позначки на важелі блокування.

3

#### Переконайтеся, що відеокамеру вимкнено.

- Повторне натискання кнопки NEXT або PREV дає змогу прокручувати відповідний список режимів/пунктів налаштування.
- Щоб повернутися до меню [SETUP] або [CONFG] від кожного пункту налаштування, виберіть [BACK], а потім натисніть кнопку ENTER.
- Коли живлення відеокамери вимкнено, можна виконати дії нижче.
- Натисніть кнопку PREV або NEXT, щоб увімкнути відеокамеру.
- Натисніть кнопку ENTER, щоб розпочати записування в режимі зйомки,
- встановленому на момент вимкнення живлення відеокамери.
- Меню може змінюватися залежно від умов експлуатації відеокамери.
- [TC/UB] відображається, лише якщо для параметра [PRO] встановлено значення [ON].

Щоб вимкнути відеокамеру, натисніть кнопку NEXT кілька разів для відображення [PwOFF], а потім натисніть кнопку ENTER.

4

Підключіть роз'єм Multi/Micro USB відеокамери до комп'ютера за допомогою кабелю з роз'ємом мікро-USB (додається).

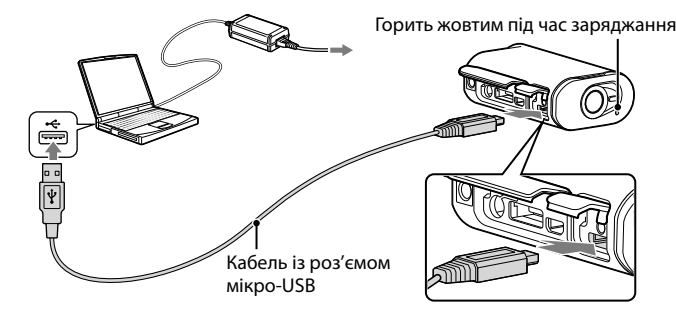

### Вставлення карти пам'яті

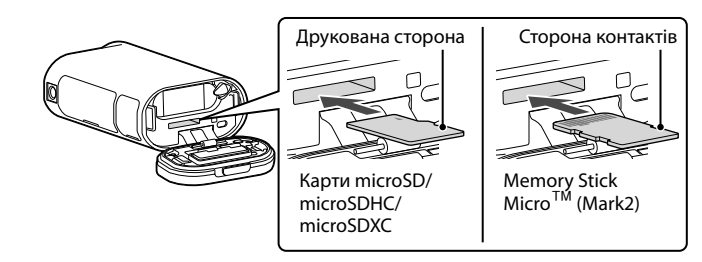

Вставте карту пам'яті належним чином, перевіривши правильність напрямку сторін.

#### Примітки

- Робота з усіма картами пам'яті не гарантується.
- Перевірте напрямок карти пам'яті. Примусове вставлення карти пам'яті в неправильному напрямку може призвести до пошкодження карти пам'яті, гнізда для карти пам'яті або даних зображені
- Відформатуйте карту пам'яті перед використанням.
- Щоб вийняти карту пам'яті, злегка натисніть на неї одним рухом.

### Налаштування годинника

### **Налаштування**

#### Операції із кнопками

NEXT: перехід до наступного меню. PREV: перехід до попереднього меню. ENTER: виконання меню.

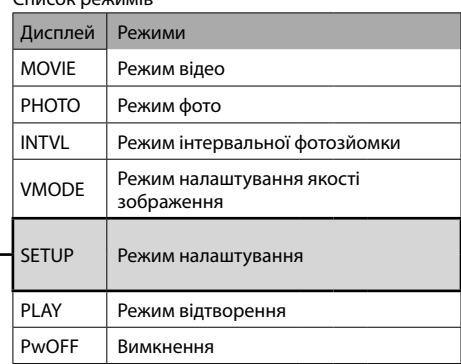

Пункти, які можна налаштувати в режимі SETUP

#### Пункти, які можна налаштувати в режимі CONFG

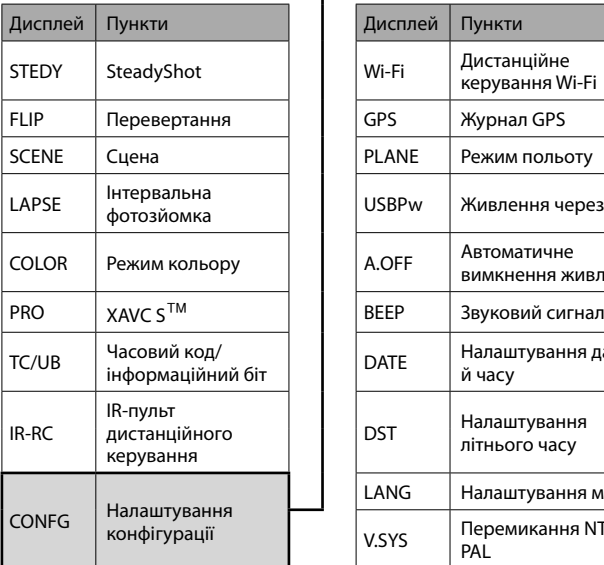

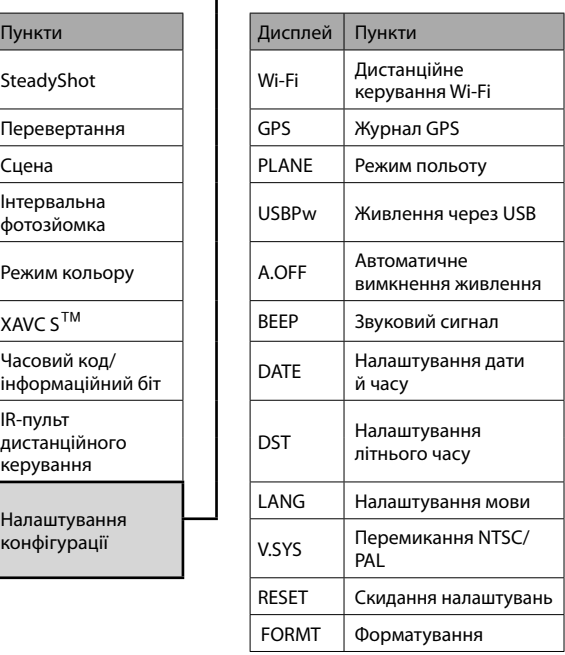

#### Примітки

#### **Записування**

За потреби приєднайте до відеокамери додаткове обладнання.

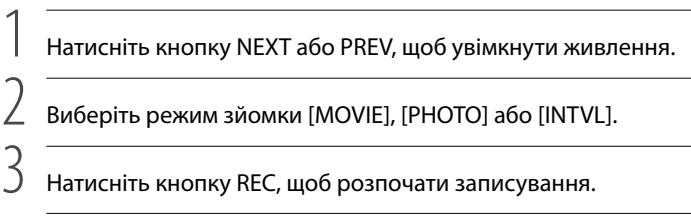

#### Щоб зупинити записування відео/інтервальну фотозйомку Натисніть кнопку REC знову.

- Відтворення на цій відеокамері зображень, записаних за допомогою інших відеокамер, не гарантується.
- У разі здійснення зйомки протягом тривалого періоду часу температура відеокамери може значно підвищитися, у результаті чого зйомка зупиниться автоматично.

#### Примітки

### **Українська**

### Прочитайте перед початком роботи

Цей посібник містить відомості про базові операції. Детальніше про операції див. у посібнику (у форматі PDF), вбудованому у відеокамеру, виконавши дії нижче.

- Вставте заряджену акумуляторну батарею у відеокамеру.
- Підключіть відеокамеру до комп'ютера за допомогою кабелю з роз'ємом мікро-USB (додається).
- Натисніть кнопку NEXT або PREV, щоб увімкнути живлення.
- $\overline{A}$  Відобразіть [Computer] → [PMHOME] → [HANDBOOK] на комп'ютері, відкрийте файл посібника (у форматі PDF) і прочитайте його.

#### Про товарні знаки

- Memory Stick і є товарними знаками або зареєстрованими товарними знаками Sony Corporation.
- Терміни HDMI і HDMI High-Definition Multimedia Interface, а також логотип HDMI є товарними знаками або зареєстрованими товарними знаками HDMI Licensing LLC у США та інших країнах.
- Mac є зареєстрованим товарним знаком корпорації Apple Inc. у США та інших країнах.
- iOS є зареєстрованим товарним знаком або товарним знаком Cisco Systems, Inc. Android і Google Play є товарними знаками Google Inc.
- 
- iPhone є товарним знаком або зареєстрованим товарним знаком Apple Inc. Wi-Fi, логотип Wi-Fi та Wi-Fi PROTECTED SET-UP є зареєстрованими товарними знаками Wi-Fi Alliance.
- Знак N є товарним знаком або зареєстрованим товарним знаком NFC Forum, Inc. у США та інших країнах.
- Adobe, логотип Adobe та Adobe Acrobat є зареєстрованими товарними знаками або товарними знаками Adobe Systems Incorporated у США та/або інших країнах.
- Логотип microSDXC є товарним знаком SD-3C, LLC. Крім того, назви систем і продуктів, які використовуються в цьому посібнику,

є товарними знаками або зареєстрованими товарними знаками їх відповідних розробників або виробників. Однак позначки  $^{\text{TM}}$  та  $\textcircled{B}$  можуть не вказуватися в цьому посібнику.

#### **ПОПЕРЕДЖЕННЯ**

**Щоб знизити ризик займання або ураження електричним струмом, 1) не піддавайте виріб впливу дощової води або вологи; 2) на ставте на пристрій речі, наповнені рідиною, наприклад вази.**

**Запобігайте перегріву елементів живлення, наприклад, під впливом сонячного світла, вогню тощо.**

#### **УВАГА!**

#### **Акумуляторна батарея**

Якщо неправильно поводитися з акумуляторною батареєю, вона може вибухнути, спричинити пожежу або навіть викликати хімічні опіки. Дотримуйтеся наведених нижче застережень.

 $\overline{A}$  Відобразіть [Computer] → [PMHOME] → [INFO] → [WIFI\_INF.TXT] на комп'ютері, а потім підтвердьте ідентифікатор і пароль.

Програмне забезпечення для керування зображеннями PlayMemories  $H$ оте  $T^M$  можна завантажити за URL-адресою нижче.

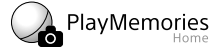

- Не розбирайте акумуляторну батарею.
- Не роздавлюйте, не бийте та не прикладайте силу до акумуляторної батареї. Не бийте її молотком, не кидайте та не наступайте на неї.
- Не замикайте контакти акумуляторної батареї та запобігайте потраплянню між ними металевих предметів.
- Не піддавайте акумуляторну батарею дії температури понад 60 °C, наприклад під впливом прямих сонячних променів у припаркованому автомобілі.
- Не підпалюйте акумуляторну батарею та не кидайте її у вогонь.
- Не торкайтеся пошкодженої літій-іонної батареї або такої, з якої витікає рідина. Заряджайте акумуляторну батарею, лише використовуючи оригінальний зарядний
- пристрій Sony або пристрій, який може заряджати акумуляторні батареї.
- Тримайте акумуляторну батарею поза досяжністю маленьких дітей.
- Тримайте акумуляторну батарею сухою.

#### **Адаптер змінного струму**

Для застосування адаптера змінного струму використовуйте розетку, яка знаходиться поблизу. Якщо під час використання пристрою виникне збій у його роботі, слід негайно від'єднати адаптер змінного струму від розетки.

**Дата виготовлення виробу.**

Дата виготовлення виробу зазначена на позначці «P/D:», яка знаходиться на

- Замінюйте акумуляторну батарею лише на таку саму або еквівалентну, яку рекомендує компанія Sony.
- Швидко утилізуйте використані акумуляторні батареї, як описано в інструкціях.

етикетці зі штрих-кодом на картонній коробці.

Знаки, зазначені на етикетці зі штрих-кодом на картонній коробці.

P/D:XX XXXX

1. Місяць виготовлення 2. Рік виготовлення

 $\frac{1}{2}$ 

A-0, B-1, C-2, D-3, E-4, F-5, G-6, H-7, I-8, J-9.

Рік та місяць виробництва літієво-іонного батарейного блоку проштамповані на боковій поверхні або на поверхні з етикеткою.

XXXXXXXXXXX

рік виготовлення<br>Рік виготовлення

Місяць виготовлення (з 01 до 12)

Виберіть режим відеокамери на смартфоні: режим дистанційного керування Wi-Fi або режим копіювання.

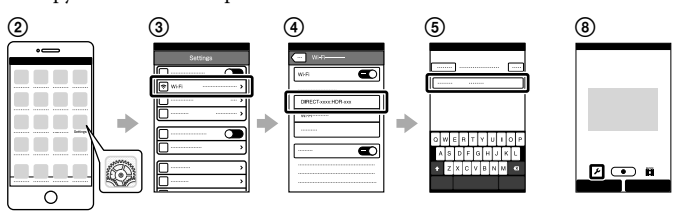

#### **У разі втрати наклейки**

У разі втрати наклейки можна відновити ідентифікатор користувача та пароль, виконавши дії нижче.

Вставте заряджену акумуляторну батарею у відеокамеру.

Підключіть відеокамеру до комп'ютера за допомогою кабелю з роз'ємом мікро-USB (додається).

Натисніть кнопку NEXT або PREV, щоб увімкнути живлення.

#### **Інше**

#### **Примітки щодо тривалого записування**

#### **Примітка щодо використання**

У разі відображення попередження весь екран блимає та відображається повідомлення. Детальніше див. у посібнику (у форматі PDF).

#### **Про програмне забезпечення**

Торкніться позначкою **N** (знак N) смартфону позначки **N** (знак N) відеокамери.

www.sony.net/pm/

#### **Примітка щодо функції бездротової мережі**

- Якщо живлення вимкнулося, залиште відеокамеру на 10 хвилин або довше, щоб дати температурі всередині відеокамери знизитися до безпечного рівня.
- За високої температури навколишнього середовища температура відеокамери швидко зростає.
- За підвищення температури відеокамери якість зображення може погіршитися. Рекомендується зачекати, доки температура відеокамери не знизиться, перш ніж продовжити зйомку.
- Поверхня відеокамери може нагріватися. Це не є несправністю.

Ми не несемо відповідальності за будь-які збитки, завдані через несанкціонований доступ до завантажених на відеокамеру призначень чи їх несанкціоноване використання внаслідок втрати або крадіжки.

### Технічні характеристики

- Формат сигналів: колірна система NTSC, стандарти EIA
	- HDTV 1080/60i, 1080/60p колірна система PAL, стандарти CCIR

HDTV 1080/50i, 1080/50p

Вимоги щодо живлення: перезаряджувана акумуляторна батарея, 3,6 В (NP-BX1)

USB, 5,0 В

Заряджання через USB (роз'єм Multi/Micro USB): 5,0 В пост. 500 mA/800 mA

Перезаряджувана акумуляторна батарея NP-BX1:

Максимальна напруга заряджання: Постійний струм 4,2 В Максимальний струм заряджання: 1,89 А

- Відеокамеру оснащено технологією захисту від бризок.
- Корпус відеокамери має ступінь захисту від бризок IPX4 (відповідно до проведених нами випробувань).
- Детальніше про технічні характеристики див. у посібнику (у форматі PDF). Дизайн і технічні характеристики можуть бути змінені виробником без попереднього повідомлення.

#### **Для споживачів з Європи**

#### **Примітка для покупців у країнах, де діють директиви ЄС**

Виробник: Sony Corporation, 1-7-1 Konan Minato-ku Tokyo, 108-0075 Japan (Японія)

Для запитів щодо відповідності виробу згідно законодавчих актів ЄС: Sony Deutschland GmbH, Hedelfinger Strasse 61, 70327 Stuttgart, Germany (Німеччина)

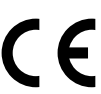

Цим корпорація Sony Corporation підтверджує, що це обладнання відповідає обов'язковим вимогам та іншим відповідним положенням Директиви 1999/5/EC. Для отримання детальної інформації відвідайте веб-сайт: http://www.compliance.sony.de/

#### **Примітка**

Якщо під впливом статичної електрики або електромагнітного поля процес передачі даних буде перерваний, перезапустіть пристрій або від'єднайте та повторно приєднайте кабель, що використовується для передачі даних (USB, тощо).

Результати тестувань цього виробу демонструють його відповідність вимогам щодо обмежень, зазначених у директиві EMC, які стосуються використання з'єднувальних кабелів, коротших за 3 метри.

На відповідних частотах електромагнітні поля можуть впливати на якість зображення і звука, відтворюваних виробом.

**Переробка використаних елементів живлення, старого електричного та електронного обладнання (застосовується в Європейському союзі та інших європейських країнах із системами роздільного збирання сміття)**

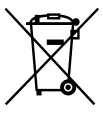

#### **Інформація для споживачів в Україні**

Обладнання відповідає вимогам Технічного регламенту обмеження використання деяких небезпечних речовин в електричному та електронному обладнанні (постанова КМУ від 03.12.2008 № 1057).

Виробник: Sony Corporation 1-7-1, Konan, Minato-ku, Tokyo, Japan, 108-0075.

Уповноважений представник в Україні: ТОВ «Соні Україна», вул. Спаська 30, м.Київ, 04070, Україна.

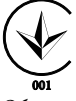

Обладнання відповідає вимогам:

- Технічного регламенту безпеки низьковольтного електричного обладнання (постанова КМУ від 29.10.2009 № 1149)
- Технічного регламенту з електромагнітної сумісності обладнання (постанова КМУ від 29.07.2009 № 785)

Виробник Соні Корпорейшн цим оголошує, що пристрій HDR-AS100V/ Цифрова відеокамера HD відповідає вимогам та іншим застосовним положенням Технічного регламенту радіообладнання і телекомунікаційного кінцевого (термінального) обладнання. Отримати декларацію відповідності можна за адресою ТОВ «Соні Україна», вул. Спаська 30, м.Київ, 04070, Україна, e-mail info@sony.ua.

#### **Використання функції Wi-Fi**

### Устано<u>вл</u>ення програми PlayMemories Mobile <sup>I™</sup> на смартфон

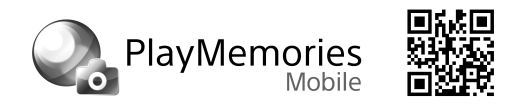

#### ОС Android

Знайдіть програму PlayMemories Mobile у магазині Google Play та встановіть

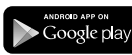

її.

За використання функцій одного дотику (NFC) потрібна ОС Android 4.0 або пізнішої версії.

#### ОС iOS

Знайдіть програму PlayMemories Mobile у магазині App Store та встановіть її.

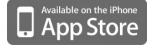

- Оновіть програму PlayMemories Mobile до останньої версії, якщо її вже встановлено на смартфоні.
- Робота функції Wi-Fi, описаної в цьому посібнику з експлуатації, не гарантується для всіх смартфонів і планшетів.
- У зв'язку з майбутніми оновленнями способи керування та екрани відображення програми можуть змінюватися без попередження.
- Детальніше про програму PlayMemories Mobile див. на веб-сайті нижче. (http://www.sony.net/pmm/)

### Підключення

#### Android

Вставте карту пам'яті у відеокамеру, увімкніть відеокамеру та виберіть режим зйомки [MOVIE], [PHOTO] або [INTVL].

Запустіть програму PlayMemories Mobile на смартфоні.

- Виберіть ім'я SSID, надруковане на наклейці, прикріпленій до цього посібника (наклейка знаходиться на посібнику з експлуатації англійською мовою).
- Введіть пароль, зазначений на наклейці (лише перший раз).
- Виберіть режим відеокамери на смартфоні: режим дистанційного керування Wi-Fi або режим копіювання.

За використання ОС iOS функції одного дотику (NFC) недоступні.

#### Примітки

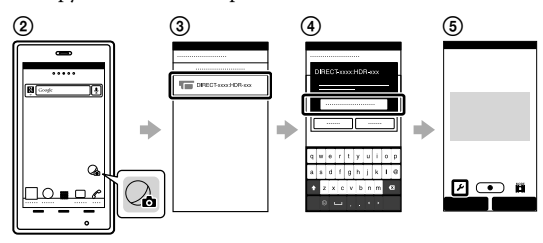

#### Android (із підтримкою NFC)

Під час запуску програми PlayMemories Mobile налаштування застосовуються автоматично для встановлення підключення Wi-Fi.

### iPhone

- Вставте карту пам'яті у відеокамеру, увімкніть відеокамеру та виберіть режим зйомки [MOVIE], [PHOTO] або [INTVL].
- Відкрийте [Settings] на смартфоні.
- Виберіть [Wi-Fi] на смартфоні.
- 
- Виберіть ім'я SSID, надруковане на наклейці, прикріпленій до цього посібника (наклейка знаходиться на посібнику з експлуатації англійською мовою).
- Введіть пароль, зазначений на наклейці (лише перший раз).
- Переконайтеся, що ім'я SSID відеокамери відображається на смартфоні.
- Поверніться на головний екран, потім запустіть програму PlayMemories Mobile.